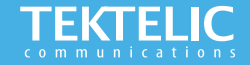

# **KONA Macro Gateway Quick Start Guide**

#### **Powering up the Gateway**

This guide provides instructions on how to set up a KONA Macro gateway on the TEKTELIC Network Server. This gateway supports one external LoRa antenna, copper Ethernet (PoE+) backhaul, and optional 3G/4G wireless backhaul. The gateway can be powered either via PoE or DC Power.

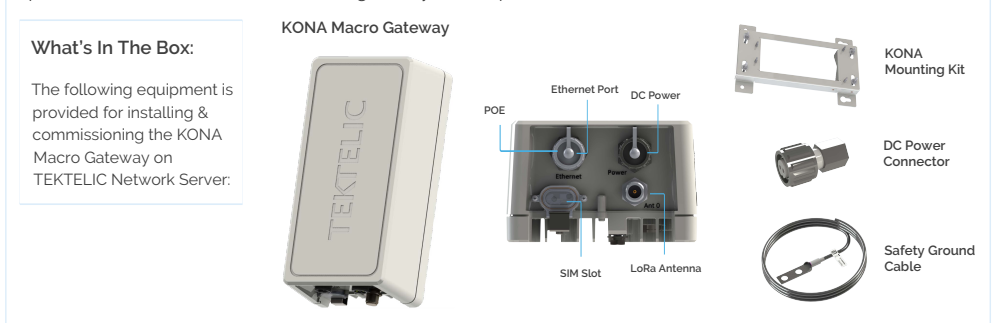

#### **Note:**

• **Refer to Antenna Selection Guide for information on antenna use cases and recommendations** 

- **[Refer to User Guide for more information on deployment, installation and regulatory considerations](https://www.youtube.com/watch?v=_V3e2nn2wrI)**
- **POE Injector, External LoRa Antennas and Ethernet Cable sold separately**

## **Configuration & Activation**

### **Commission the Gateway using LeapX Application**

**To use LeapX, you will need a TEKTELIC Account. If you don't have an account already, please raise a ticket in our support portal [support.tektelic.com](https://support.tektelic.com/portal/en/signin) and our support team will create an account for you.** 

**To install LeapX Application on your Smart Device, please search for "TEKTELIC LeapX" on the Google Play Store or the Apple App Store. Once the app is installed, log in to the app using the username and password of your TEKTELIC account. Then follow the in-app instructions online**

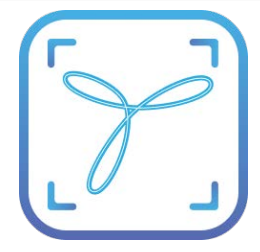

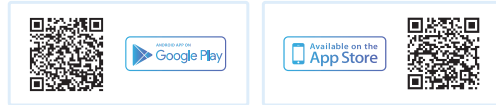

**Note:** 

**Once the Gateway shows "Online" you are ready to add sensors to your network**

## **Gateway Troubleshooting**

#### **KONA Macro LED States**

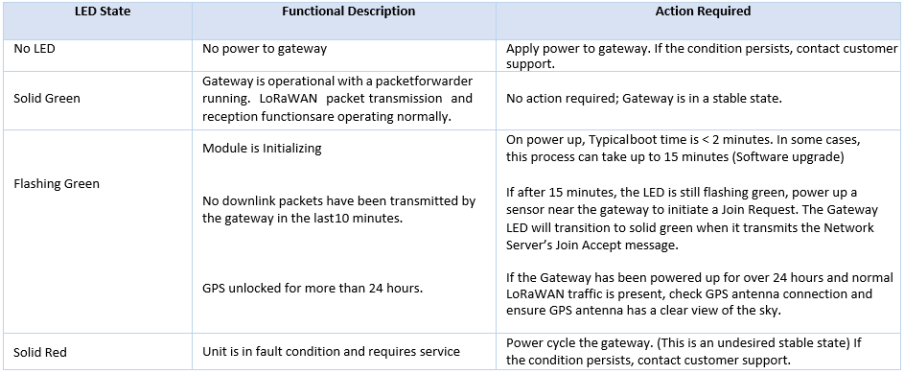

#### **Note:**

**If you have questions about using this device please visit the TEKTELIC Support Portal support.tektelic.com for access to our knowledge base Documentation & FAQ's**